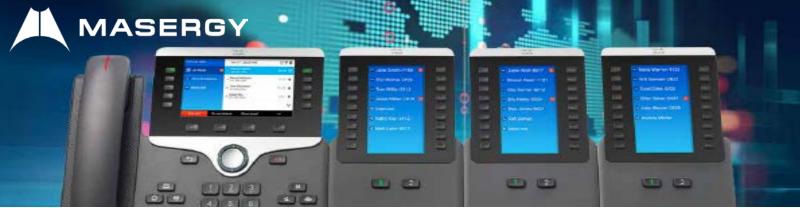

## **Cisco Multi-Platform – How to Install 8800 Series Key Expansion Module**

The Cisco IP Phone 8800 Series Key Expansion Module (KEM) expands the capabilities of your Cisco MP IP Phone, providing it with additional physical keys that can be programmed with additional directory numbers, speed dial or programmable feature keys.

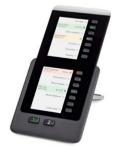

Cisco 8851-8861 KEM

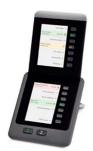

Cisco 8865 KEM

It is possible to install more than one KEM depending on the exact model of your Cisco IP Phone.

| Cisco MPP IP Phone Model |
|--------------------------|
| Cisco MPP 8851           |
| Cisco MPP 8861 & 8865    |

Number of KEMs Supported 2 (providing 72 lines or buttons) 3 (providing 108 lines or buttons)

## Installing a Key Expansion Module

## For a Single Key Expansion Module

Step 1. Disconnect the Ethernet cable from the phone.

Step 2. (Optional) Remove the foot stand from the phone.

Step 3. Remove the two accessory connector covers to uncover the slots for the KEM on the right side of the phone, and on the left side of the KEM.

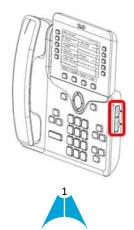

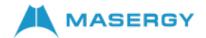

Step 4. Connect one end of the spine connector to the phone.

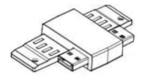

**Note:** Ensure that the spine connector is connected to the phone securely.

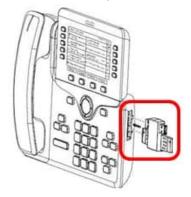

Step 5. Connect the other end of the spine connector to the KEM.

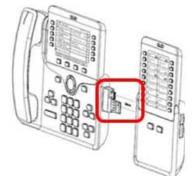

- Step 6. Fasten the screws into the slots provided at the phone and the KEM.
- Step 7. (Optional) Install the foot stand on the phone and on the KEM.
- Step 8. Connect the Ethernet cable back into the phone.

You now have connected a KEM to your IP phone.

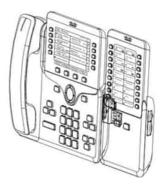

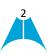

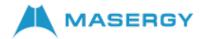

## For Multiple Key Expansion Modules

Step 1. Disconnect the Ethernet cable from the phone.

Step 2. (Optional) Remove the foot stand from the phone.

Step 3. Remove the two accessory connector covers to uncover the slots for the KEM on the right side of the first KEM, and on the left side of the second KEM.

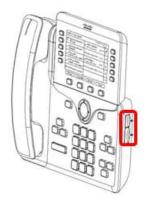

Step 4. Connect one end of the spine connector to the first KEM.

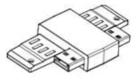

Note: Ensure that it is connected to the first KEM securely.

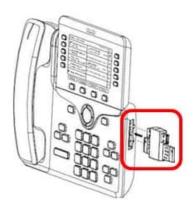

Step 5. Connect the other end of the spine connector to the second KEM.

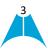

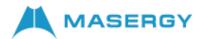

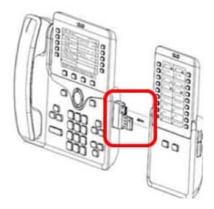

**Note:** Ensure that it is connected to the KEM securely.

- Step 6. Repeat steps 4 and 5 to connect a third KEM.
- Step 7. Fasten the screws into the added KEMs.
- Step 8. (Optional) Attach the foot stands for the phone and the KEMs.
- Step 9. Connect the Ethernet cable back into the phone.

You now have connected multiple KEMs to your IP phone.

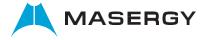